## **Se connecter à APLyPro**

ъF

A partir de la rentrée scolaire 2023, le gouvernement a mis en place une **allocation de Périodes de Formation en Milieu Professionnel** (PFMP) versée à l'ensemble des élèves, sous statut scolaire, inscrits dans un établissement public ou privé sous contrat d'association avec l'État.

Les premiers versements de cette allocation au titre des périodes de formation en milieu professionnel (PFMP) auront lieu en janvier 2024.

[APLyPro](https://aplypro.beta.gouv.fr) est l'application que vous utiliserez en établissement pour **renseigner** les éléments relatifs à ces PFMP et **transmettre** les données permettant les versements. [APLyPro](https://aplypro.beta.gouv.fr) vous permettra de :

- · **Vérifier** les dossiers des élèves concernés
- · **Valider** la décision d'attribution annuelle
- ·**Éditer** la décision d'attribution annuelle

Cette **décision d'attribution annuelle** rend éligible l'apprenant à percevoir l'allocation.

## **Qui est concerné ?**

#### **Les apprenants**

Tous les élèves :

- · Sous statut scolaire,
- · En formation initiale,
- ·Dans les établissements publics et privés sous contrat d'association avec l'État,
- · Qui prépare un diplôme professionnel de niveau 3 ou 4 du cadre national des certifications professionnelles délivré par les ministères chargés de l'éducation, de l'agriculture et de la mer et du Ministère de l'éducation nationale et de la jeunesse,
- ·Qui effectuent des formations en milieu professionnel et stages éligibles au dispositif.

Les apprentis et stagiaires de la formation professionnelle continue ainsi que les BTS ne sont pas éligibles.

### **Les formations**

Les élèves concernés suivent entre autres les formations :

- · Certificat d'aptitude professionnelle (CAP et CAPA)
- · Baccalauréat professionnel (Bac Pro)

## **Les établissements**

ъF

Tous les établissements publics et privés sous contrat d'association avec l'État sont concernés, par exemple entre autres :

- · Établissements publics locaux d'enseignement et de formation professionnelle agricoles (Lycées professionnels)
- · Établissements privés sous contrat : CNEAP, UNREP et UNMFREO
- · EREA/LEA

## **Pré-requis pour accéder à APLyPro**

Deux types d'accès sont possibles dans APLyPro :

- · L'accès pour les **chefs d'établissement**
- · L'accès pour les **personnes déléguées** par le chef d'établissement

Accès pour les chefs d'établissement

Pour accéder à APLyPro, le **chef d'établissement** doit remplir les pré-requis suivants :

- 1. Disposer d'un **compte Agricoll** valide.
	- Agricoll est l'annuaire du ministère en charge de l'agriculture. Il est disponible à l'adresse <https://portail.agricoll.agriculture.gouv.fr/> Le compte de l'agent est créé et modifié par le Gestionnaire Local Agricoll (GLA). Le GLA veille à ce que le nom, le prénom, le code RH (si connu) et l'adresse mail principale soient correctement renseignés.
- 2. Disposer d'une fiche valide avec la fonction **direction** dans l'application **Colentagri**.

Colentagri est accessible à l'adresse <https://tango.educagri.fr/colentagri/> Le gestionnaire Colentagri vérifie que le directeur est présent dans la liste des agents, que sa fiche est valide et que sa fonction Direction est renseignée (Menu : Gestion des agents).

Dans le cas d'établissements avec plusieurs lycées, la fonction doit être déclarée sur **chacune des UAI** d'accueil de ces élèves. Les modifications réalisées dans Colentagri seront prises en compte **le lendemain** pour APLyPro.

## Accès pour les personnes déléguées

ъF

Le chef d'établissement a la possibilité d**'inviter un autre agent** depuis l'application APLyPro. Pour accéder à APLyPro, **l'agent qui a reçu l'invitation** doit remplir les pré-requis suivants :

1. Disposer d'un **compte Agricoll** valide.

Agricoll est l'annuaire du ministère en charge de l'agriculture. Il est disponible à l'adresse <https://portail.agricoll.agriculture.gouv.fr/>

Le compte de l'agent est créé et modifié par le Gestionnaire Local Agricoll (GLA). Le GLA veille à ce que le nom, le prénom, le code RH (si connu) et l'adresse mail principale soient correctement renseignés.

- 2. L'adresse **mail principale** saisie dans Agricoll doit correspondre à l'adresse **mail de l'invitation** envoyée par le chef d'établissement via AplyPro (uniquement pour les domaines de messagerie gouv.fr, educagri.fr, mfr.asso.fr et cneap.fr)
- 3. Disposer d'une fiche valide dans l'application **Colentagri** avec la fonction **définie au niveau de l'établissement pour lequel le directeur a envoyé l'invitation**

Colentagri est accessible à l'adresse <https://tango.educagri.fr/colentagri/> Le gestionnaire Colentagri vérifie que l'agent délégué est présent dans la liste des agents, que sa fiche est valide et que sa fonction est renseignée (Menu : Gestion des agents).

Les modifications réalisées dans Colentagri seront prises en compte **le lendemain** pour APLyPro.

## **Se connecter à APLyPro**

1. Se connecter sur l'adresse suivante <https://aplypro.beta.gouv.fr>

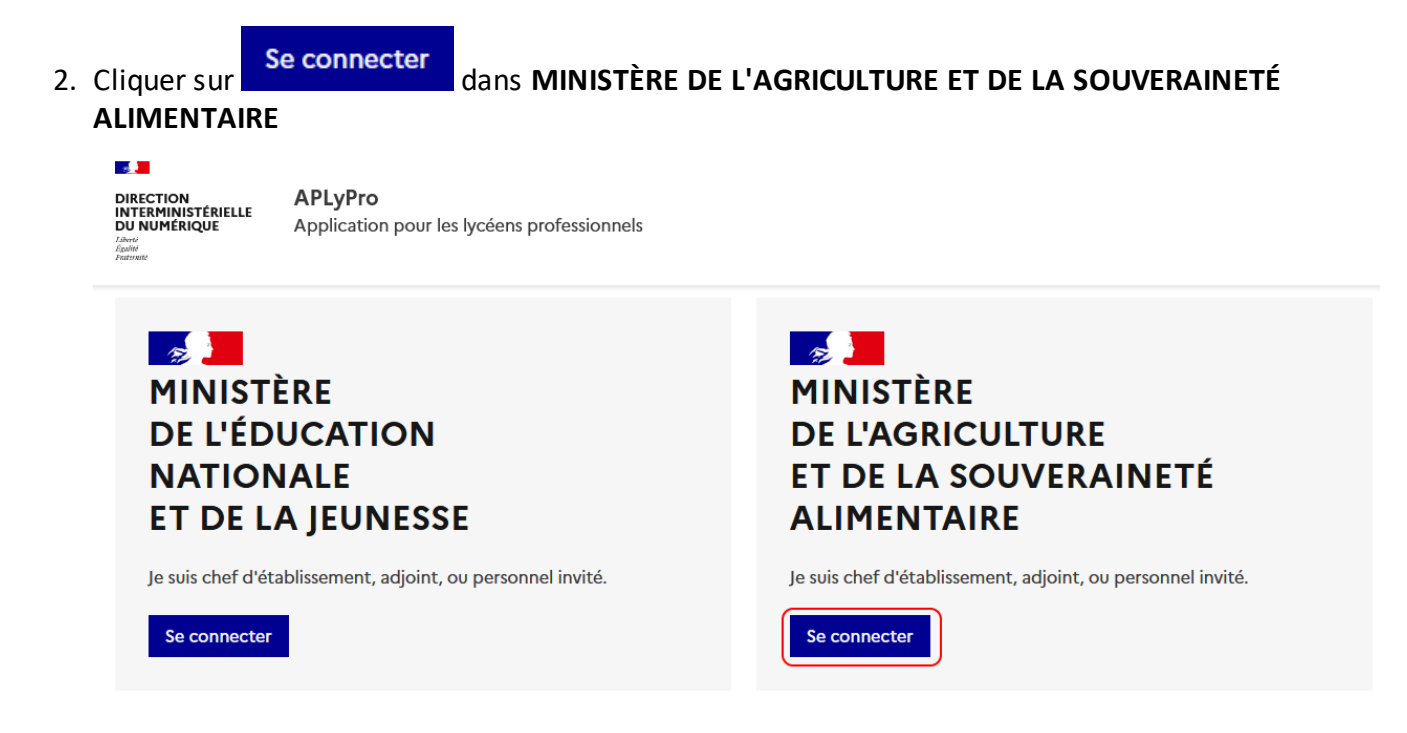

3. Connectez vous à l'aide vos **identifiant Agricoll** puis cliquer sur **Se connecter**

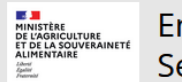

 $\sigma_{\rm e}$ 

Liberté<br>Égulité<br>Fosternate

Enseignement agricole Service Central d'Authentification (CAS)

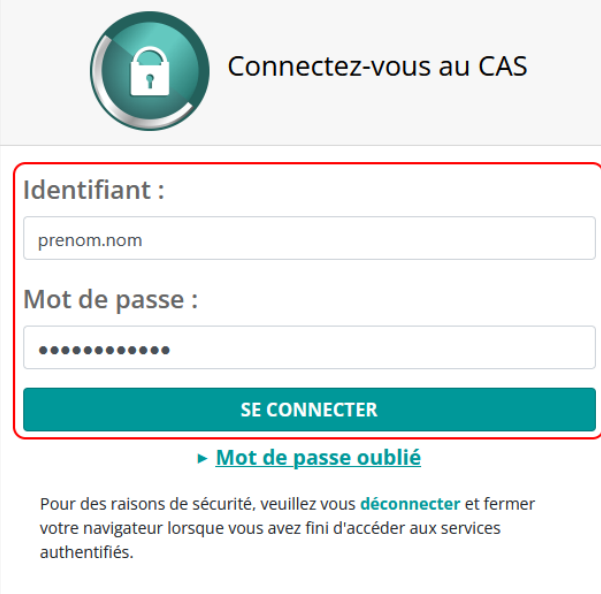

4. **Confirmer** votre consentement afin de vous connecter

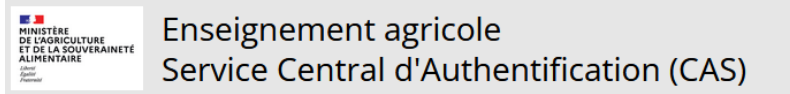

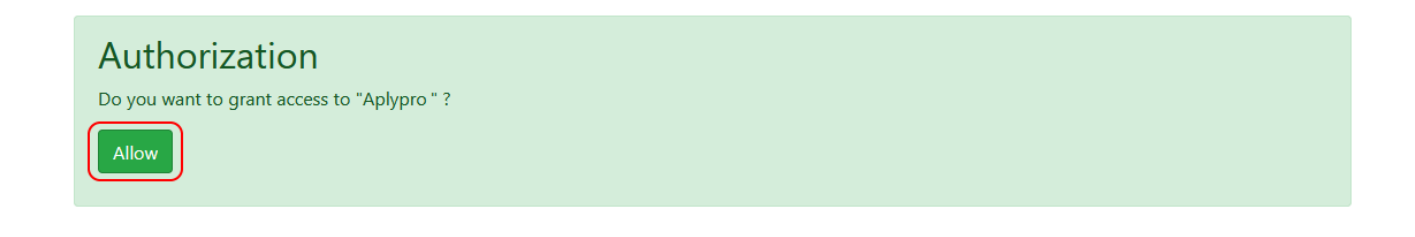

O

Aplypro

### 5. **Sélectionner** votre établissement et cliquer sur **continuez**

**SALE** DIRECTION<br>INTERMINISTÉRIELLE<br>DU NUMÉRIQUE

Esbertà<br>Égalità<br>Fraternità

 $\overline{.}$ 

APLyPro Application pour les lycéens professionnels **Montant CASTELMAU** 

A Se déconnecter

# Sélection de l'établissement

Plusieurs établissements sont renseignés dans votre profil. Veuillez sélectionner celui que vous désirez piloter dans la liste ci-dessous.

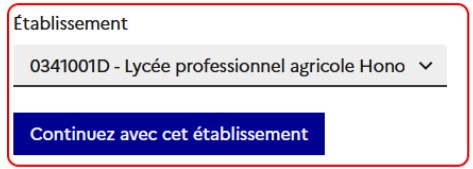

6. Vous êtes arrivé ! **Bienvenue sur APLyPro**

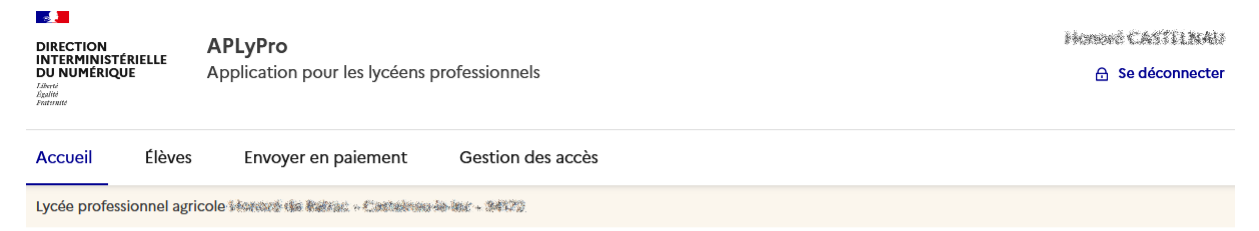

# Année scolaire 2023-2024

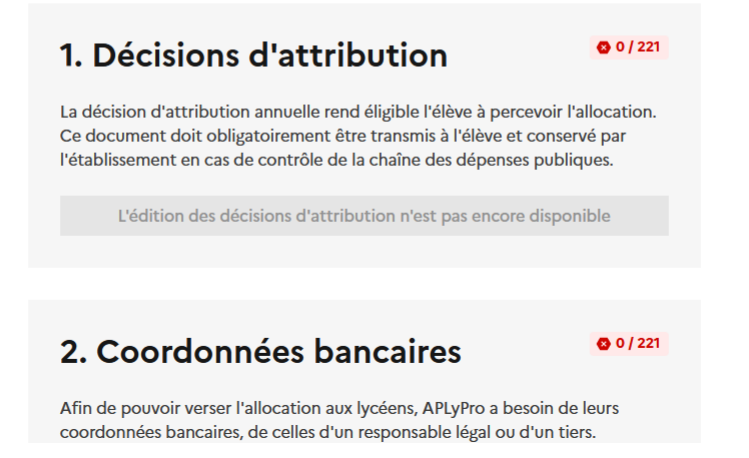